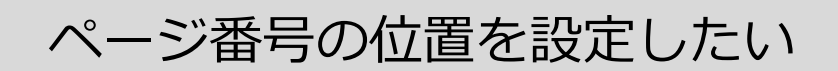

**1. [挿入]タブ→[フッター]→[フッターの編集]の順にクリックします**

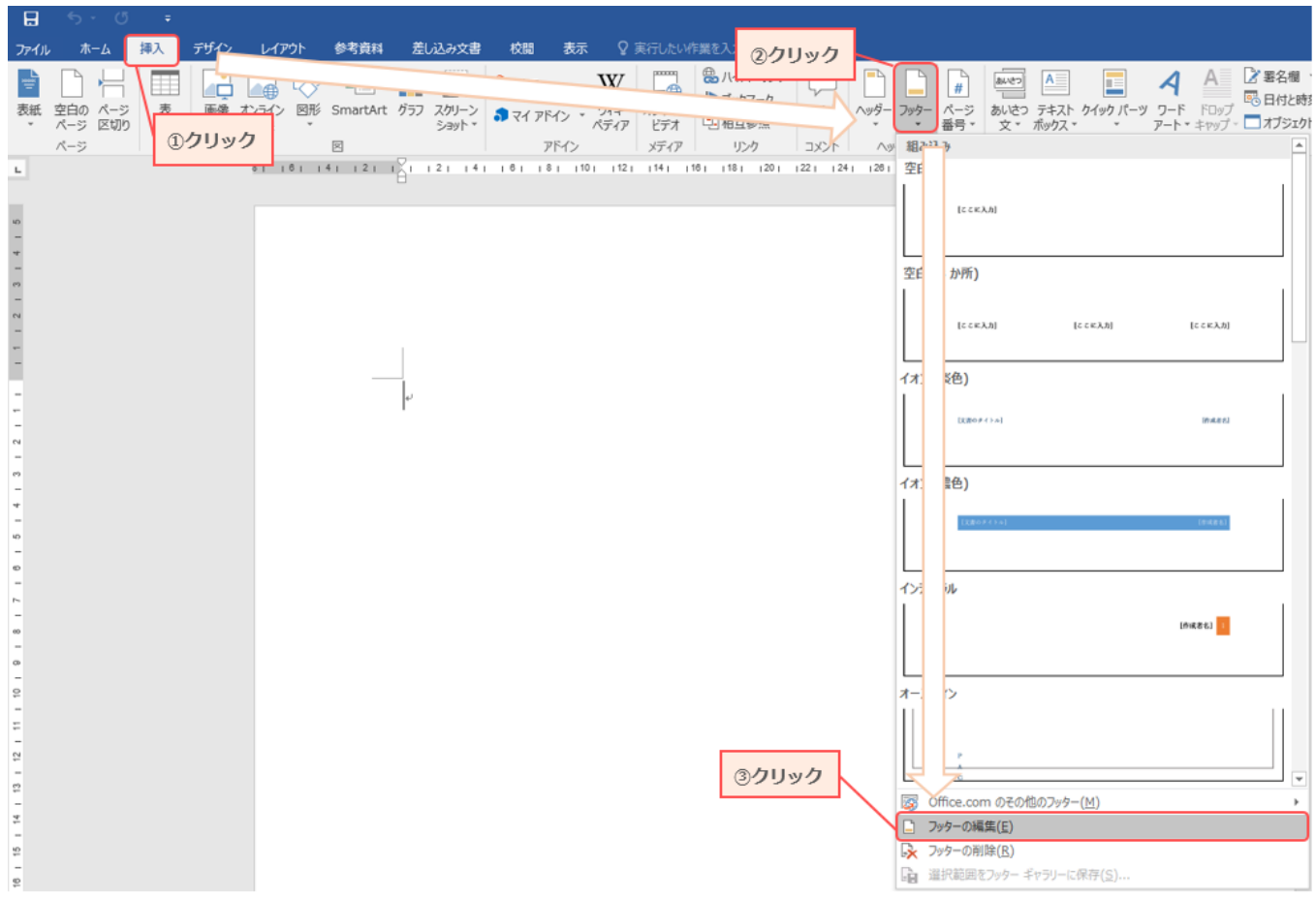

## **2. [ヘッダー/フッター ツール]が現れます**

[デザイン]タブをクリックし、[下からのフッターの位置]を設定します。

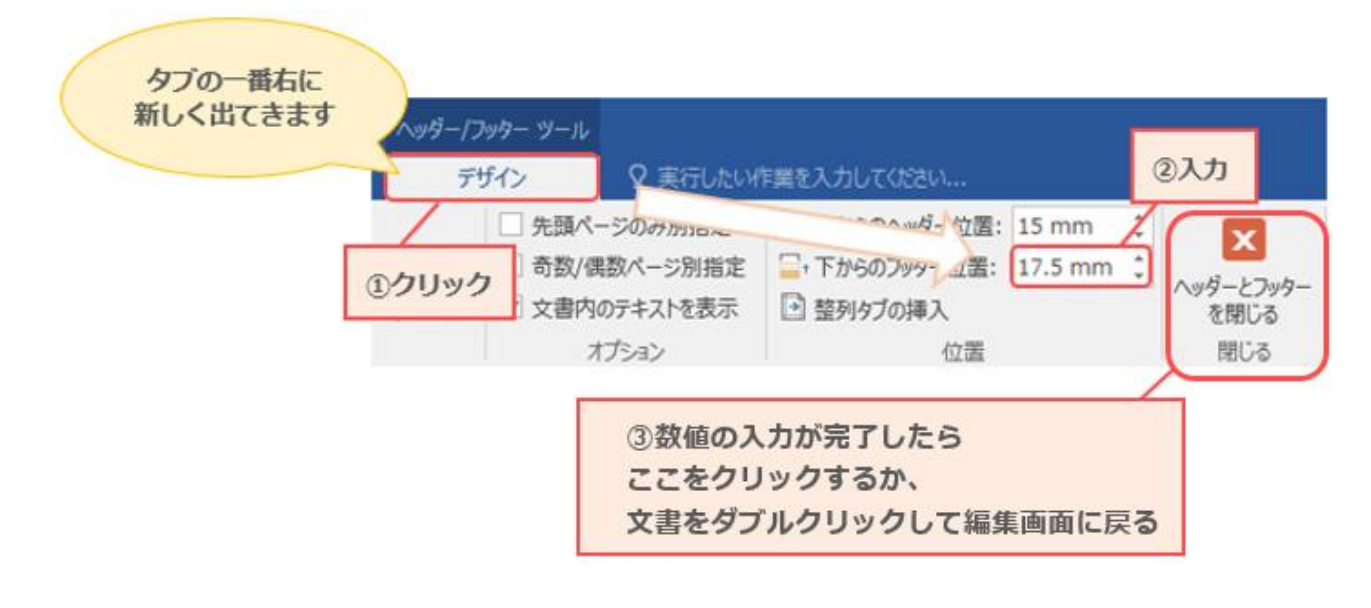